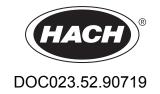

# **BioTector B3500e Online TOC Analyzer**

Advanced Configuration

08/2022, Edition 1

# **Table of Contents**

| Section 1 Advanced configuration                       | 3  |
|--------------------------------------------------------|----|
| 1.1 Safety information                                 |    |
| 1.2 Set the average result                             |    |
| 1.3 Save 24-hour average results                       | 3  |
| 1.4 Configure the pressure test and flow test settings |    |
| 1.5 Configure the zero calibration settings            |    |
| 1.6 Configure the span calibration settings            | 6  |
| 1.7 Set the number of days between service             |    |
| 1.8 Enable automatic zero calibrations after service   |    |
| 1.9 Set automatic calibrations and/or checks           |    |
| 1.10 Show the calibration curves                       |    |
| 1.11 Configure the fault settings                      |    |
| 1.12 Configure the reaction check settings             |    |
| 1.13 Set to demonstration mode                         |    |
| 1.14 Configure System Program 1                        |    |
| 1.15 Configure System Program 2                        |    |
| 1.16 Configure System Program 3                        |    |
| 1.17 Configure the reagent purge cycle                 |    |
| 1.18 Configure the CO2 analyzer settings               |    |
| 1.19 Configure the cooler settings                     |    |
| 1.20 Configure the ozone destructor                    |    |
| 1.21 Hardware configuration                            | 18 |
| Section 2 4-20 mA output modes                         | 19 |
| 2.1 Stream multiplex mode                              |    |
| 2.2 Full multiplex mode                                | 20 |
| Section 3 Modbus register maps                         | 23 |
| 3.1 Measurement registers                              |    |
| 3.2 Measurement time registers                         |    |
| 3.3 Sample status registers                            |    |
| 3.4 Settings registers                                 |    |
| 3.5 Calibration registers                              |    |
| 3.6 Diagnostics registers                              |    |
| 3.7 Error, Warning and Notification registers          |    |
| 3.8 Status and external control registers              |    |

## **Section 1 Advanced configuration**

### 1.1 Safety information

Refer to the installation manual for general safety information, hazard descriptions and precautionary labels descriptions.

### 1.2 Set the average result

Set the number of reactions included in the average result. The average result is the result that shows on the display and is saved to the reaction archive. Set when the result on the display is an average result or not an average result.

- Select MAINTENANCE > SYSTEM CONFIGURATION > RESULT INTEGRATION.
- 2. Select an option.

| Option             | Description                                                                                                    |
|--------------------|----------------------------------------------------------------------------------------------------|
| TOC<br>INTEGRATION | Sets the number of TOC reaction results included in the average result (default: 3). The average result is the result that shows on the display and is saved to the reaction archive.                                                                                                   |
| TOC INT LIMITS     | Sets when the TOC result that shows on the display is an average result and when the TOC result is not an average result. The first setting is the percent (%) band variation (default: 10%). The second setting is the absolute variation in mgC/L (default: 1.0).                     |
|                    | If the result is within the TOC INT LIMITS settings, the result that shows on the display is an average result. If the result is not within the TOC INT LIMITS settings, the result is not an average result. The result that shows on the display is the result for the last reaction. |

### 1.3 Save 24-hour average results

Save 24-hour average of the reaction results for each sample stream to the reaction archive.

Note: The reaction results for manual samples (grab samples) are not included in the average.

- Select MAINTENANCE > SYSTEM CONFIGURATION > SEQUENCE PROGRAM > AVERAGE PROGRAM.
- 2. Select an option.

| Option         | Description                                                                                                   |
|----------------|----------------------------------------------------------------------------------------------------|
| LOG AVERAGE    | Saves a 24-hour average of the reaction results for each sample stream to the reaction archive (default: NO). |
| AVERAGE UPDATE | Sets the time the 24-hour average is saved to the reaction archive (default: 00:00).                          |

## 1.4 Configure the pressure test and flow test settings

Set the start time for the pressure test and flow test. Set the fault and warning limits for the pressure test and flow test.

- 1. Select MAINTENANCE > SYSTEM CONFIGURATION > SEQUENCE PROGRAM > PRESSURE/FLOW TEST.
- **2.** Select an option.

| Description                                                                                                    |
|----------------------------------------------------------------------------------------------------|
| Sets the start time for the pressure test and flow test (default: 08:15). A pressure test identifies if there is a gas leak. A flow test identifies if there is a blockage in the gas exhaust or the sample out lines.                                                                                                    |
| Sets the limit for a pressure test fault. A fault occurs (05_PRESSURE TEST FAIL) if the flow is more than the fault limit (default: 6.0 L/h).                                                                                                    |
| <b>Note:</b> To disable the pressure test, select 0.0 L/h. When disabled, a 29_PRESSURE TEST OFF warning occurs. In addition, an "OFF" message shows on the display.                                                                                                    |
| Sets the limit for a pressure test warning. A warning occurs (26_PRESSURE TEST WARN) if the flow is more than the warning limit (default: 4.0 L/h) but less than the fault limit. The warning limit is usually 30% less than the PRESSURE TEST FAULT setting.                                                                                                    |
| <b>Note:</b> To disable the pressure test warning, select 0.0 L/h. When disabled, an "OFF" message shows on the display.                                                                                                    |
| Sets the limit for a pressure check fault. The analyzer does a pressure check at the end of each reaction to identify if there is a gas leak. A fault occurs (06_PRESSURE CHCK FAIL) if the flow is more than the fault limit (6.0 L/h) for the number of consecutive reactions selected in the PRESSURE CHCK COUNT setting. PRESSURE CHCK FAULT setting cannot be changed. |
| Sets the limit for a flow test warning. A warning occurs (22_FLOW WARNING – EX or 23_FLOW WARNING – SO) if the flow is less than the fault limit (default: 45 L/h).                                                                                                    |
| Sets the time that the analyzer measures the oxygen gas flow during the two pressure releases that are done at the end of each analysis cycle (default: 4s). The reactor purge check identifies possible blockages or restrictions in the reactor and/or the sample out lines and valves.                                                                                   |
| Sets the limit for a reactor purge warning. If the oxygen gas flow is not within the fault limit during the first pressure release at the end of each analysis cycle for three consecutive times, a 128_REACT PURGE WARN occurs (default: ±3.0 L/h).                                                                                                    |
| If the oxygen gas flow is not within the fault limit during the second pressure release and an oxygen gas flow problem was identified during the first pressure release of the same reactor purge cycle, a 129_REACT PURGE FAIL occurs.                                                                                                    |
|                                                                                                    |

## 1.5 Configure the zero calibration settings

Set the zero calibration settings (e.g., number of reactions done at each operation range) and the alarm limits for zero calibrations and zero checks. Show the history of changes to the zero adjust values.

- 1. Select MAINTENANCE > SYSTEM CONFIGURATION > SEQUENCE PROGRAM > ZERO PROGRAM.
- 2. Select an option.

| Coloct all optio       | ···                                                                                                    |
|------------------------|----------------------------------------------------------------------------------------------------|
| Option                 | Description                                                                                                    |
| ZERO<br>PROGRAM        | Sets the number of reactions done at each operation range (1, 2 and 3) during a zero calibration or zero check (Default: 6, 0, 0). The three settings are for operation range 1, range 2 and range 3.  Note: The analyzer does the zero calibration and zero check reactions only                                                                                                    |
|                        | at the operation range(s) that are not set to 0. The analyzer calculates the TOC zero adjust value for the operation ranges that are set to 0.                                                                                                    |
| ZERO<br>PROGRAM<br>MAX | Sets the maximum number of zero reactions done at a specific range if the average zero reading is not within the ZERO BAND setting (default: 10).                                                                                                    |
| ZERO<br>AVERAGE        | Sets the number of zero reactions included in the average value the analyzer uses to set the zero adjust values. The three settings are for operation range 1, range 2 and range 3 (e.g., 3, 0, 0).                                                                                                    |
| ZERO BAND              | Sets the limit for the difference between the average zero value and each zero reaction value included in the average zero value (default: ±0.60 mgC/L).                                                                                                    |
|                        | If the difference between the average zero value and one or more of the zero reaction values is higher than the fault limit, the analyzer does another zero reaction until the difference is within the fault limit. If the difference is not within the fault limit after the maximum number of reactions (ZERO PROGRAM MAX), a 42_ZERO CAL FAIL or 43_ZERO CHCK FAIL warning occurs. |
|                        | When a 42_ZERO CAL FAIL warning occurs, the analyzer does not change the zero adjust values. The analyzer continues to use the previous zero adjust values.                                                                                                    |
|                        | If the difference is within the fault limit after the maximum number of reactions, the analyzer completes the zero cycle and changes the zero adjust values.                                                                                                    |
|                        | <b>Note:</b> The ZERO BAND setting is used to do a stability check on the first programmed range. For example, if the zero calibration result (ZC) is set to range 0, 3, 0, the calculation is done for Range 2. Change the ZERO BAND setting if the ZERO PROGRAM settings are changed or the analyzer will not become stable and a 42_ZERO CAL FAIL warning will not occur.           |
|                        | <b>Note:</b> If the analyzer completes the zero cycle on the operation range (e.g., range 1), the analyzer does not do a zero cycle on the other ranges.                                                                                                    |
| ZERO WATER             | Sets the sample type. NO (default)—The analyzer uses no sample during zero calibrations or zero checks. YES—The analyzer uses deionized water during zero calibrations and zero checks. Supply the deionized water at the MANUAL fitting.                                                                                                    |
| PH ADJUST<br>BASE      | Sets the number of base pump pulses the analyzer adds during analysis at each operation range (R1, R2 and R3). Default: 0, 0, 0                                                                                                    |
| PH ADJUST<br>TIME      | Sets the mixing time of the reactor after the analyzer adds the base reagent (default: 0s).                                                                                                    |
| SERVICE<br>ZERO        | Sets the measurement interval (default: 20 measurements) and the number of zero calibrations (default: 5) for the SET SERVICE ZERO. Refer to the SET SERVICE ZERO setting in Enable automatic zero calibrations after service on page 7.                                                                                                    |
|                        |                                                                                                    |

The history of changes to the zero adjust values shows below the menu options. The history includes the zero adjust values with the date, time, zero range and zero type (calibration or check).

Descriptions of the codes shown follow:

- · ZC—Zero calibration result
- ZK—Zero check result
- ZM—Zero adjust value set manually

## 1.6 Configure the span calibration settings

Set the basic and advanced span calibration settings (e.g., the calibration standard concentrations, operation range and tolerance limits for span calibrations and span checks). Show the history of changes to the span adjust values.

- Select MAINTENANCE > SYSTEM CONFIGURATION > SEQUENCE PROGRAM > SPAN PROGRAM.
- 2. Select an option.

**Note:** Some of the settings that follow are also changed on the CALIBRATION > SPAN CALIBRATION menu, which is used to change the basic span calibration settings.

| Option                               | Description                                                                                                    |
|--------------------------------------|----------------------------------------------------------------------------------------------------|
| SPAN<br>PROGRAM                      | <b>Note:</b> Do not change the default setting unless necessary. Changes can have a negative effect on the span adjust values.                                                                                                    |
|                                      | Sets the number of span reactions the analyzer does during a span calibration and a span check (default: 5).                                                                                                    |
| SPAN<br>AVERAGE                      | <b>Note:</b> Do not change the default setting unless necessary. Changes can have a negative effect on the span adjust values.                                                                                                    |
|                                      | Sets the number of reactions the analyzer uses to calculate the average value for the span adjust values (default: 3).                                                                                                    |
| RANGE                                | Sets the operation range (1, 2 or 3) for span calibration reactions and span check reactions (default: 1). Select the operation range that agrees with normal measurements for the sample stream(s).                                                                                                    |
|                                      | Refer to the SYSTEM RANGE DATA screen to see the operation ranges. Select OPERATION > SYSTEM RANGE DATA.  Note: If the RANGE setting is not applicable to the STANDARD settings, the analyzer shows "CAUTION! REACTION RANGE OR STANDARD IS INCORRECT."                                                                                                    |
| TOC CAL STD<br>TIC CAL STD           | Sets the concentrations of the TIC and TOC calibration standards for span calibrations (defaults: TIC = 0.0 mgC/L and TOC = 200.0 mgC/L). Enter concentrations that are 50% or more of the full scale value for the operation range selected in the RANGE setting. For example, if the operation range for TIC or TOC is 0 to 250 mgC/L, 50% of the full scale value is 125 mgC/L. |
|                                      | If the calibration standard selected is 0.0 mg/L, the analyzer does not change the span adjust value for that parameter. In addition, the warning set with the TIC BAND and TOC BAND settings do not occur.                                                                                                    |
| TIC CHECK<br>STD<br>TOC CHECK<br>STD | Sets the concentrations of the TIC and TOC calibration standards for span checks (defaults: TIC = 0 mgC/L and TOC = 200.0 mgC/L). If the calibration standard selected is 0.0 mgC/L, the analyzer ignores the span check results. In addition, the warning set with the TIC BAND or TOC BAND settings do not occur.                                                                |

| Option            | Description                                                                                                    |
|-------------------|----------------------------------------------------------------------------------------------------|
| TIC BAND TOC BAND | Sets the tolerance limits based on the last calibration (default: $\pm$ 25%) for the span calibration or span check results for TIC and TOC.                                                 |
|                   | If the average span result is not within the tolerance limits, a 30_TOC SPAN CAL FAIL, 31_TIC SPAN CAL FAIL, 33_TOC SPAN CHCK FAIL or 34_TIC SPAN CHCK FAIL warning occurs.                  |
| TIC FACTOR = TOC  | Sets the TIC span adjust value to the same value as the TOC span adjust value. When the TOC span adjust value is changed, the TIC span adjust value is also changed. (Default: Yes, enabled) |

The history of changes to the span adjust values shows below the menu options. The history includes the span adjust values with the date, time, span range, span type (calibration or check) and the concentration of the standard solution.

Descriptions of the codes shown follow:

- SC—Span calibration result
- SK—Span check result
- SM—Span adjust set manually

### 1.7 Set the number of days between service

Set the number of days between service or reset the service counter.

- 1. Select MAINTENANCE > DIAGNOSTICS > SERVICE.
- 2. Select an option.

| Option                   | Description                                                                                                    |
|--------------------------|----------------------------------------------------------------------------------------------------|
| REACTION<br>COUNTER      | Shows the number of reactions.                                                                                                    |
| SERVICE REQUIRED<br>IN   | Sets the number of days before the 83_SERVICE TIME warning occurs (default: 180 days = 6 months).  Note: The number of days on the service counter decreases when the analyzer is on, even when the analyzer is stopped. |
| RESET SERVICE<br>COUNTER | Sets the service counter to 180 (default). Select RESET SERVICE COUNTER after service is completed.                                                                                                    |

#### 1.8 Enable automatic zero calibrations after service

Set the analyzer to automatically do zero calibrations after service is completed (when the service counter is reset).

- 1. Select MAINTENANCE > DIAGNOSTICS > SERVICE.
- 2. Select an option.

| Option                   | Description                                                                                                    |
|--------------------------|----------------------------------------------------------------------------------------------------|
| SET<br>SERVICE<br>ZERO   | Sets the analyzer to automatically do a number of zero calibrations (default: 5) at a set measurement interval (default: 20 measurements) after service is done.                                                                                                    |
|                          | To unselect SET SERVICE ZERO, select RESET SERVICE ZERO.                                                                                                    |
|                          | To change the number of zero calibrations done and the measurement interval, select MAINTENANCE > SYSTEM CONFIGURATION > SEQUENCE PROGRAM > ZERO PROGRAM > SERVICE ZERO.                                                                                                    |
|                          | When service is done on some components, contamination can enter the component. The contamination can have an effect on measurements (e.g., in low range analyzers). A zero calibration should be done at intervals after service to adjust the zero offset values as the contamination is removed from the analyzer. |
|                          | If the ZERO WATER setting in the SYSTEM CONFIGURATION menu is set to YES, make sure to plumb a 5 L container of deionized water to the MANUAL fitting before a zero calibration is started. The default setting for ZERO WATER is NO (no sample).                                                                     |
|                          | <b>Note:</b> If the analyzer is stopped when SET SERVICE ZERO is set to on, the analyzer does a zero calibration when the analyzer is started, then starts measurements.                                                                                                    |
| RESET<br>SERVICE<br>ZERO | Unselects the SET SERVICE ZERO option. If RESET SERVICE ZERO is selected during a zero calibration, the analyzer goes to online operation after the zero calibration is completed.                                                                                                    |

### 1.9 Set automatic calibrations and/or checks

Set the days and time when the analyzer does a span calibration, span check, zero calibration and/or zero check.

Make sure to plumb the calibration standard before a span calibration or span check is started. Refer to the Installation and Operation Manual for instructions.

**Note:** Do not keep standard solutions for a long period of time. The concentration of standard solutions changes over time.

**Note:** The line equalization function of the analyzer can contaminate the calibration standard. Contact technical support to set line equalization to off.

- 1. Select MAINTENANCE > COMMISSIONING > AUTOCAL PROGRAM.
- 2. Select an option.

| Option        | Description                                                                                                    |
|---------------|----------------------------------------------------------------------------------------------------|
| TIME          | Sets the time (hh:mm) the analyzer does a span calibration, zero calibration, span check or zero check each day (default: 00:00, disabled). |
| MONDAY-SUNDAY | Sets the days the analyzer does a span calibration, zero calibration, span check or zero check (default:, disabled).                        |
|               | The first setting is the type of reaction. Options: Z (zero), S (span) or ZS (zero followed by span)                                        |
|               | The second setting selects a calibration or check. Options: CHECK or CAL                                                                    |
|               | For example, S CHECK sets the analyzer to do a span check. ZS CAL sets the analyzer to do a zero calibration and then a span calibration.   |

#### 1.10 Show the calibration curves

Set the number of decimal places that show in reaction results. Show the calibration curves for the three operation ranges for each parameter measured.

- 1. Select MAINTENANCE > SYSTEM CONFIGURATION > CALIBRATION DATA.
- 2. Select an option.

| Option                                  | Description                                                                                                    |  |
|-----------------------------------------|----------------------------------------------------------------------------------------------------|--|
| DECIMAL PLACES                          | Sets the number of decimal places that show in the reaction results on the display and saved to the reaction archive (0, 1, 2 or 3).                                              |  |
| TOC CALIBRATION 1-3 TIC CALIBRATION 1-3 | Shows the calibration curves for each parameter and operation range. For example, select TOC CALIBRATION 1 to see the TOC calibration curve for operation range 1.                |  |
| 1-3                                     | <ul> <li>First column—Number of calibration points</li> <li>Second column—Calibration factors calculated from the calibration data</li> </ul>                                     |  |
|                                         | <ul> <li>Third column—Concentration of the calibration standards.</li> <li>Fourth column—Uncalibrated results measured and calculated from the CO<sub>2</sub> analyzer</li> </ul> |  |

## 1.11 Configure the fault settings

Set the conditions when faults and warnings occur. Do not change these settings.

- 1. Select MAINTENANCE > SYSTEM CONFIGURATION > FAULT SETUP.
- 2. Select an option.

| Option                  | Description                                                                                                    |
|-------------------------|----------------------------------------------------------------------------------------------------|
| LOW O2 FLOW<br>TIME     | Sets a time limit for low oxygen flow. A 01_LOW O2 FLOW - EX or 02_LOW O2 FLOW - SO fault occurs if the oxygen flow decreases more than 50% of the mass flow controller (MFC) set value for more than the LOW O2 FLOW TIME setting (default: 12s).                                                                                                    |
| HIGH<br>O2 FLOW<br>TIME | Sets a time limit for high oxygen flow. A 03_HIGH O2 FLOW fault occurs if the oxygen flow increases more than 50% of the mass flow controller (MFC) set value during a reaction for more than the HIGH O2 FLOW TIME setting (default: 20s).                                                                                                    |
| BASE<br>CO2 ALARM       | Sets the high $\mathrm{CO}_2$ limit for zero calibrations and zero checks. A 52_HIGH $\mathrm{CO}_2$ IN BASE warning occurs if the $\mathrm{CO}_2$ reading is higher than the BASE $\mathrm{CO}_2$ ALARM setting (default: 250ppm). When a 52_HIGH $\mathrm{CO}_2$ IN BASE warning occurs, the analyzer sets the zero adjust values at the end of a successfully completed zero calibration. |
| CO2 ZERO<br>LINE        | Sets the $CO_2$ zero value for the analyzer zero step (default: 0 ppm). <b>AUTO</b> (default)—The analyzer sets the CO2 ZERO LINE value during the analyzer zero step. <b>M</b> (manual)—The CO2 ZERO LINE setting is used. For example, if there is a $CO_2$ leak into the source or detector sections of the $CO_2$ analyzer, a 400 ppm $CO_2$ level in the environment will increase the  |
|                         | CO2 ZERO LINE level to approximately 250 ppm within 24 days of online operation or after approximately 5000 reactions.                                                                                                    |

| Option                 | Description                                                                                                    |
|------------------------|----------------------------------------------------------------------------------------------------|
| CO2 ZERO<br>ALARM      | Sets the CO <sub>2</sub> alarm limit for the analyzer zero step (default: 250 ppm). A 12_HIGH CO2 IN O2 fault occurs if the CO <sub>2</sub> measured at the analyzer zero step for the oxygen gas input is more than the CO2 ZERO LINE setting plus the CO2 ZERO ALARM setting for three consecutive reactions.  The CO <sub>2</sub> zero alarm limit identifies an oxygen concentrator failure. If the oxygen concentrator has a failure, the oxygen purity will decrease and CO <sub>2</sub> at atmospheric levels (approximately 400 ppm) will enter the analyzer. If a defective oxygen concentrator is used, water the transfer with |
|                        | the oxygen gas, which can cause damage to the mass flow controller.                                                                                                    |
| SERVICE<br>COUNTER     | Sets the number of days before the 83_SERVICE TIME warning occurs (default: 180 days). The number of days on the service counter decreases when the analyzer is on, even when the analyzer is stopped.  SERVICE COUNTER is set for normal site conditions. It may be necessary                                                                                                    |
|                        | to adjust the service interval based on the site conditions.                                                                                                    |
|                        | <b>Note:</b> Changes to the SERVICE COUNTER setting will change the MAINTENANCE > DIAGNOSTICS > SERVICE > SERVICE REQUIRED IN setting.                                                                                                    |
| OZONE TEST<br>TIME     | Sets the time limit for the ozone test to pass (default: 18s). <b>Note:</b> The maximum time the ozone generator is on during an ozone test is 60 seconds.                                                                                                    |
| OZONE GEN<br>ALARM     | Sets the alarm limit for the current through the ozone generator. A 102_OZONE GEN FAULT occurs if the current through the ozone generator is less than the alarm limit (default: 0.50A) for more than the specified time (default: 5s).                                                                                                    |
| OZONE GEN<br>FAN ALARM | Sets the alarm limit for the voltage band on the ozone generator fan. A 103_OZONE FAN FAULT occurs if the voltage on the ozone generator fan is less than 2.5V minus the voltage band (default: 0.00V) for more than the specified time (default: 5s) or is more than 2.5 V plus the voltage band for the specified time.  To set the alarm to off, set OZONE GEN FAN ALARM to 0.00V.                                                                                                    |
| SAMPLE<br>STATUS       | Sets the maximum time for sample detection (default: 5s). Sets the limit for the percent (%) sample quality (default: 75%).                                                                                                    |
|                        | The SAMPLE STATUS is set to on when there is no sample for more than the sample detection time or when the sample quality is less than the % sample quality limit. For example, when there is a significant quantity of air bubbles in the sample stream and/or manual grab sample tubing. The SAMPLE STATUS relay changes when the sample sensor signal is received and does not change between reactions or when the analyzer stops or goes to standby mode.                                                                                                    |
|                        | Note: To disable sample detection, select 0 seconds.                                                                                                    |
| ARCHIVE                | Enables the 116/117/118_LOW/NO SAMPLE 1/2/3 notifications to occur when there is no or low sample liquid from the sample stream. Default: NO                                                                                                    |
| AUTO RESET             | <b>Note:</b> AUTO RESET menu that follows ARCHIVE only shows when ARCHIVE is set to YES.                                                                                                    |
|                        | Sets the 116/117/118_LOW/NO SAMPLE 1/2/3 notification to NO (default) or YES.  NO—The analyzer automatically acknowledges the notification. YES— The user manually acknowledges the notification.                                                                                                    |
| SAMPLE<br>FAULT 1 to 3 | Sets a time delay for the SAMPLE FAULT 1/2/3 relay and the 122/123/124_SAMPLE FAULT 1/2/3 notification (default: 100s). The time delay stops a sample fault that occurs for a short time from setting the SAMPLE FAULT 1/2/3 relay to on.                                                                                                    |

| Option              | Description                                                                                                    |
|---------------------|----------------------------------------------------------------------------------------------------|
| AUTO RESET          | <b>Note:</b> AUTO RESET menu that follows SAMPLE FAULT 1 to 3 only shows when SAMPLE FAULT 1 to 3 is set to YES.                                                                                                    |
|                     | Sets the 122/123/124_SAMPLE FAULT 1/2/3 notification to be automatically acknowledged (YES) or to be acknowledged manually (NO, default).                                                                                                    |
| COOLER<br>ALARM     | Sets the alarm limit for the current through the cooler. A 107_COOLER ALARM occurs if the current through the cooler is less than the alarm limit (default: 0.10A) for more than the specified time (default: 5s). To set the alarm to off, set COOLER ALARM to 0.00A.                                                                                             |
| COOLER FAN<br>ALARM | Sets the alarm limit for the voltage band on the cooler fan. A 108_COOLER FAN ALARM occurs if the voltage on the cooler fan is less than 2.5V minus the voltage band (default: 1.00V) for more than the specified time (default: 5s) or is more than 2.5V plus the voltage band for the specified time. To set the alarm to off, set OZONE GEN FAN ALARM to 0.00V. |

## 1.12 Configure the reaction check settings

Set the minimum  $CO_2$  reading for a reaction. Set the  $CO_2$  check limits for TIC analysis and TOC analysis. Do not change the settings.

- 1. Select MAINTENANCE > SYSTEM CONFIGURATION > REACTION CHECK.
- 2. Select an option.

| Option         | Description                                                                                                    |
|----------------|----------------------------------------------------------------------------------------------------|
| CO2 LEVEL      | Sets the minimum $\mathrm{CO}_2$ reading for a reaction. Because there is organic and inorganic contamination in the analyzer reagents, each TOC reaction will have a small $\mathrm{CO}_2$ reading from the reagents even when there is no sample present.                                                                                 |
|                | The first setting is the minimum $CO_2$ reading (default: 100 ppm). The second reading is the $CO_2$ level mode (default: AUTO). <b>AUTO</b> (default)—The analyzer sets the CO2 LEVEL setting to 60% of the average $CO_2$ peak reading from the last zero calibration or zero check. <b>MAN</b> —The analyzer uses the CO2 LEVEL setting. |
|                | If a $\rm CO_2$ peak occurs at the incorrect step of the reaction and/or if the $\rm CO_2$ peak is less than the CO2 LEVEL setting for the number of reactions in the REACTION COUNT setting, a 04_NO REACTION warning or a 04_NO REACTION fault occurs.                                                                                    |
|                | <b>Note:</b> To disable the reaction check, select 0 ppm. When set to 0 ppm, a reaction check will not be done when a zero calibration or zero check is done.                                                                                                    |
| FAULT TYPE     | Set the fault type of the 04_NO REACTION alarm. Options: FAULT or WARNING (default).                                                                                                    |
| REACTION COUNT | Sets the number of reactions for the 04_NO REACTION alarm (default: 3).                                                                                                    |

| Option    | Description                                                                                                    |
|-----------|----------------------------------------------------------------------------------------------------|
| TIC CHECK | Sets the $\rm CO_2$ check limit in the TIC analysis (default: 25 ppm). If the $\rm CO_2$ level is more than the TIC CHECK setting at the end of the TIC analysis, the analyzer increases the TIC SPARGE TIME for 1 second, then identifies the $\rm CO_2$ reading again. If the $\rm CO_2$ is not less than the TIC CHECK value after 300 seconds, a 50_TIC OVERFLOW warning occurs.               |
| TOC CHECK | Sets the $CO_2$ check limit in the TOC analysis (default: 100 ppm). If the $CO_2$ level is more than the TOC CHECK setting at the end of the TOC oxidation step, the analyzer increases the TOC SPARGE TIME and TOC OXIDATION time for 1 second, then identifies the $CO_2$ reading again. If the $CO_2$ is not less than the TOC CHECK value after 300 seconds, a 51_TOC OVERFLOW warning occurs. |

#### 1.13 Set to demonstration mode

Set the analyzer to operate in demonstration mode as necessary. In demonstration mode, the  $CO_2$  peaks that show on the display are simulations. The analyzer does not use reagents or carrier gas to operate while in demonstration mode.

- 1. Select MAINTENANCE > SYSTEM CONFIGURATION > ANALYSIS MODE > DEMO MODE.
- 2. Select an option.

| Option                | Description                                                                                                    |
|-----------------------|----------------------------------------------------------------------------------------------------|
| DEMO MODE             | Sets demonstration mode to on. When OPERATION > START,STOP > START is selected, the analyzer operates in demonstration mode.                                                                                                    |
| DEMO MODE<br>CO2 DATA | Sets the height, width and time delays of the CO <sub>2</sub> peaks that show on the display. <b>CURVE PEAK</b> —Sets the height of the CO <sub>2</sub> peaks. <b>CURVE WIDTH</b> —Sets the width of the CO <sub>2</sub> peaks. <b>CURVE DELAY</b> —Sets the time delays of the CO <sub>2</sub> peaks. |

## 1.14 Configure System Program 1

Only change the oxidation analysis settings for operation range 1 with the aid of technical support.

- Select MAINTENANCE > SYSTEM CONFIGURATION > SYSTEM PROGRAM > SYSTEM PROGRAM 1.
- 2. Select an option.

Table 1 SYSTEM PROGRAM 1—TIC+TOC settings

| Option        | Description                                                                                                    |
|---------------|----------------------------------------------------------------------------------------------------|
| SAMPLE PUMP   | Goes to MAINTENANCE > COMMISSIONING > SAMPLE PUMP. Refer to Set the sample pump times in the Installation and Operation Manual.                                                                                                   |
| ANALYSER ZERO | Sets the analyzer zero time (default: 15s) and oxygen flow (default: 20 $L/h$ ). The $CO_2$ analyzer identifies a zero offset level during the analyzer zero time.                                                                |
|               | <b>Note:</b> At the analyzer zero step, a 12_HIGH CO2 IN O2 fault occurs if the CO <sub>2</sub> analyzer reading is more than the CO2 ZERO LINE plus the CO2 ZERO ALARM value (default: 250 ppm) for three consecutive reactions. |
| TIC ACID      | Sets the quantity of acid reagent (pulses) added to the reactor for the TIC sparge step for operation range 1 (default: 20p).                                                                                                    |
| SAMPLE IN     | Sets the quantity of sample (pulses) added to the reactor for operation range 1 (default: 7p). One pulse is ½ revolution of the pump roller.                                                                                      |
|               | P-V (pinch valve)—The type of sample valve used for injection.                                                                                                    |
|               | Note: Calibrate the analyzer after the SAMPLE IN setting is changed.                                                                                                    |

Table 1 SYSTEM PROGRAM 1—TIC+TOC settings (continued)

| Option                  | Description                                                                                                    |
|-------------------------|----------------------------------------------------------------------------------------------------|
| SAMPLE BYPASS<br>PURGE  | Sets the time the sample lines are purged with oxygen gas flow (default: 10s, 10 L/h).                                                                                                    |
| SAMPLE<br>INJECTION     | Sets the time sample is pushed into the mixer reactor using oxygen gas flow (default: 7s, 10 L/h).                                                                                                    |
| SAMPLE LINE<br>REV FILL | Sets the number of pulses the sample pump does in reverse to fill the sample lines with oxidized liquid (default: 15p).                                                                                                    |
| REACTOR VALVE FILL      | Sets the number of pulses the sample pump does in reverse to fill the reactor valve with oxidized liquid (default: 3p), which prevents damage to the reactor valve during the oxidization process.                                                                                                    |
| TIC SPARGE<br>TIME      | Sets the TIC sparge time (default: 25s) and oxygen flow (default: 20 L/h). The analyzer sparges and measures the TIC content of the sample during the TIC sparge time.  If the TIC level is not less than the TIC CHECK level (default: 10 ppm CO <sub>2</sub> ) before the end of the TIC SPARGE TIME, the analyzer increases the time (extension time) until the TIC level is less than the 10 ppm level.  Note: A 50_TIC OVERFLOW warning occurs if the TIC level is not less than 10 ppm before the end of the maximum extention time (300s). The maximum extension time cannot be changed.           |
| BASE                    | Sets the quantity of base reagent (pulses) added to the reactor for operation range 1 (default: 230p).                                                                                                    |
| BASE<br>OXIDATION       | Sets the base oxidation time (default: 125s) and the oxygen flow (default: 10 L/h). The analyzer oxidizes the sample during the base oxidation time.  Note: If CO <sub>2</sub> is released during the base oxidation time, the CO <sub>2</sub> is measured and added to the TOC result because the default setting of PEAK INTEGRATION is TOC+BASE OXID in the RESULT INTEGRATION menu.                                                                                                    |
| TOC ACID                | Sets the quantity of acid reagent (pulses) added to the reactor for the TOC sparge step for operation range 1 (default: 210p).                                                                                                    |
| TOC SPARGE<br>TIME      | Sets the TOC sparge time (default: 100s) and oxygen flow (default: 20 L/h). The analyzer sparges and measures the TOC content of the sample during the TOC sparge time.  If the TOC level is not less than the TOC CHECK level (default: 25 ppm CO <sub>2</sub> ) before the end of the TOC SPARGE TIME, the analyzer increases the time (extension time) until the TOC level is less than the 25 ppm level.  Note: A 51_TOC OVERFLOW warning occurs if the TOC level is not less than 25 ppm before the end of the maximum extention time (default: 300s). The maximum extension time cannot be changed. |
| TOC OXIDATION           | Sets the time the ozone generator operates at the start of the TOC sparge step (default: 25s).                                                                                                    |
| REACTOR<br>PURGE        | Note: The TOC oxidation time is part of the TOC sparge step and does not increase the TOC sparge time.  Set the reactor purge time (default: 45s). The analyzer removes the contents of the reactor during the reactor purge time.  During the REACTOR PURGE phase, the system continuously monitors the oxygen gas flow with the mass flow controller (MFC). If a gas leak or a flow problem is sensed, a 06_PRESSURE CHCK FAIL or a 02_LOW O2 FLOW - SO system fault occurs.                                                                                                    |
| PRESSURE<br>CHECK       | Sets the time and oxygen gas flow at which the mixer reactor is pressurized for the REACTOR PURGE phase (default: 20 second at 40 L/h).                                                                                                    |
| PRESSURE<br>RELEASE     | Sets the time the analyzer opens the reactor valve (MV3) to release the pressure in the reactor when the gas flow is equal to or less than the PRESSURE CHCK FAULT level for more than 1 second during the PRESSURE CHECK phase (default: 20s at 45 L/h oxygen flow). Most of the liquid in the mixer reactor is removed through the sample out port.  Note: The PRESSURE CHCK FAULT level is set on the PRESSURE/FLOW TEST menu (default: 6.0 L/h).                                                                                                    |
| PRESSURE<br>PURGE       | Sets the time the mixer reactor is pressurized after the PRESSURE RELEASE phase is completed (default: 5s at 60 L/h oxygen flow).                                                                                                    |
| PRESSURE<br>RELEASE     | Sets the time the analyzer opens the reactor valve (MV3) to release the pressure in the reactor after the PRESSURE PURGE phase is completed (default: 10s at 45 L/h oxygen flow).  Note: Unlike the first PRESSURE RELEASE phase, the motor of the mixer reactor is on during the second PRESSURE RELEASE phase. The remaining liquid in the mixer reactor is removed through the sample out port.                                                                                                    |

Table 1 SYSTEM PROGRAM 1—TIC+TOC settings (continued)

| Option            | Description                                                                                                    |
|-------------------|----------------------------------------------------------------------------------------------------|
| CYCLES            | Sets the number of times the PRESSURE PURGE and the PRESSURE RELEASE phases occur during the REACTOR PURGE phase (default: 0).                                                                                                    |
| ANALYSER<br>PURGE | Sets the analyzer purge time (default: 15s) and oxygen flow (default: $40L/h$ ). The analyzer removes the contents of the $CO_2$ analyzer during the analyzer purge time.                                                                             |
| IDLE O2 FLOW      | Sets the oxygen flow when the analyzer is in remote standby or is stopped (default: 1 L/h). The IDLE O2 FLOW setting supplies a small flow of oxygen through the system when the analyzer stopped to prevent damage to the oxygen pressure regulator. |
| REACTION TIME     | Shows the total reaction time for operation range 1.                                                                                                    |

## 1.15 Configure System Program 2

Only change the oxidation analysis settings for operation range 2 with the aid of technical support.

- 1. Select MAINTENANCE > SYSTEM CONFIGURATION > SYSTEM PROGRAM > SYSTEM PROGRAM 2.
- 2. Select an option.

Table 2 SYSTEM PROGRAM 2—TIC+TOC settings

| Option           | Description                                                                                                    |
|------------------|----------------------------------------------------------------------------------------------------|
| RANGE CHANGE 1–2 | Sets the concentration levels the analyzer uses to change the operation range automatically from operation range 1 to operation range 2 (default: 260.0 mgC/L).                                                                                                    |
|                  | <b>Note:</b> Refer to the SYSTEM RANGE DATA screen to see the three operation ranges. Select OPERATION > SYSTEM RANGE DATA.                                                                                                    |
| RANGE CHANGE 1–3 | Sets the concentration levels the analyzer uses to change the operation range automatically from operation range 1 to operation range 3 (default: 10000.0 mgC/L).                                                                                                    |
|                  | <b>Note:</b> Refer to the SYSTEM RANGE DATA screen to see the three operation ranges. Select OPERATION > SYSTEM RANGE DATA.                                                                                                    |
| RANGE CHANGE 2-1 | Sets the concentration levels used by the analyzer to change the operation range automatically from operation range 2 to operation range 1 (default: 210.0 mgC/L).                                                                                                    |
|                  | <b>Note:</b> Refer to the SYSTEM RANGE DATA screen to see the three operation ranges. Select OPERATION > SYSTEM RANGE DATA.                                                                                                    |
| SAMPLE IN        | Sets the quantity of sample (pulses) added to the reactor for operation range 2 (default: 2p). One pulse is ½ revolution of the pump roller.                                                                                                    |
|                  | P-V (pinch valve)—The type of sample valve used for injection.                                                                                                    |
|                  | Note: Calibrate the analyzer after the SAMPLE IN setting is changed.                                                                                                    |
| TIC ACID         | Sets the quantity of acid reagent (pulses) added to the reactor for operation range 2 (default: 40p).                                                                                                    |
| BASE             | Sets the quantity of base reagent (pulses) added to the reactor for operation range 2 (default: 320p).                                                                                                    |
| BASE OXIDATION   | Sets the base oxidation time (default: 135s). The analyzer oxidizes the sample during the base oxidation time for operation range 2.                                                                                                    |
|                  | <b>Note:</b> If the base oxidation time for operation range 2 is different than the base oxidation time for operation range 1, depending on the difference, the reaction time at operation range 2 is longer or shorter than the reaction time shown on the SYSTEM PROGRAM 1 menu. |
| TOC ACID         | Sets the quantity of acid reagent (pulses) added to the reactor for the TOC sparge step for operation range 2 (default: 280p).                                                                                                    |

## 1.16 Configure System Program 3

Only change the oxidation analysis settings for operation range 3 with the aid of technical support.

- Select MAINTENANCE > SYSTEM CONFIGURATION > SYSTEM PROGRAM > SYSTEM PROGRAM 3.
- 2. Select an option.

Table 3 SYSTEM PROGRAM 3—TIC+TOC settings

| Option           | Description                                                                                                    |
|------------------|----------------------------------------------------------------------------------------------------|
| RANGE CHANGE 2-3 | Sets the concentration levels the analyzer uses to change the operation range automatically from operation range 2 to operation range 3 (default: 10000.0 mgC/L).                                                                                                    |
|                  | <b>Note:</b> Refer to the SYSTEM RANGE DATA screen to see the three operation ranges. Select OPERATION > SYSTEM RANGE DATA.                                                                                                    |
| RANGE CHANGE 3–2 | Sets the concentration levels the analyzer uses to change the operation range automatically from operation range 3 to operation range 2 (default: 10000.0 mgC/L).                                                                                                    |
|                  | <b>Note:</b> Refer to the SYSTEM RANGE DATA screen to see the three operation ranges. Select OPERATION > SYSTEM RANGE DATA.                                                                                                    |
| RANGE CHANGE 3-1 | Sets the concentration levels used by the analyzer to change the operation range automatically from operation range 3 to operation range 1 (default: 10000.0 mgC/L).                                                                                                    |
|                  | <b>Note:</b> Refer to the SYSTEM RANGE DATA screen to see the three operation ranges. Select OPERATION > SYSTEM RANGE DATA.                                                                                                    |
| SAMPLE IN        | Sets the quantity of sample (pulses) added to the reactor for operation range 3 (default: 2p). One pulse is ½ revolution of the pump roller.                                                                                                    |
|                  | P-V (pinch valve)—The type of sample valve used for injection.                                                                                                    |
|                  | Note: Calibrate the analyzer after the SAMPLE IN setting is changed.                                                                                                    |
| TIC ACID         | Sets the quantity of acid reagent (pulses) added to the reactor for operation range 3 (default: 40p).                                                                                                    |
| BASE             | Sets the quantity of base reagent (pulses) added to the reactor for operation range 3 (default: 320p).                                                                                                    |
| BASE OXIDATION   | Sets the base oxidation time (default: 150s). The analyzer oxidizes the sample during the base oxidation time for operation range 3.                                                                                                    |
|                  | <b>Note:</b> If the base oxidation time for operation range 3 is different than the base oxidation time for operation range 1, depending on the difference, the reaction time at operation range 3 is longer or shorter than the reaction time shown on the SYSTEM PROGRAM 1 menu. |
| TOC ACID         | Sets the quantity of acid reagent (pulses) added to the reactor for the TOC sparge step for operation range 3 (default: 280p).                                                                                                    |

## 1.17 Configure the reagent purge cycle

Configure the reagent purge settings. A reagent purge is done when START NEW REAGENT CYCLE, PURGE REAGENTS & ZERO or RUN REAGENTS PURGE is selected.

Do a reagent purge to move reagents through the reagent tubing to remove air bubbles and blockages.

- Select MAINTENANCE > SYSTEM CONFIGURATION > SEQUENCE PROGRAM > REAGENTS PURGE.
- 2. Select an option.

| Option                   | Description                                                                                                    |
|--------------------------|----------------------------------------------------------------------------------------------------|
| ACID PURGE<br>BASE PURGE | Sets the total operation time of the acid and base pumps to prime the reagents during the INSTALL NEW REAGENTS cycle (default: 29s). Sets the number of times the reagent priming and reactor purge operation are done (default: 4). |
| REACTOR ACID FILL        | Set the quantity of acid reagent added to the reactor at the end of the ACID PURGE cycle (default: 300p).                                                                                                    |
| REACTOR BASE FILL        | Set the quantity of base reagent added to the reactor at the end of the BASE PURGE cycle (default: 450p).                                                                                                    |
| REACTOR WASH<br>TIME     | Sets the time the acid and base reagents are mixed in the reactor during the REACTOR WASH TIME to balance the reactor pH and make the reactor pH neutral (default: 100s).                                                            |

## 1.18 Configure the CO<sub>2</sub> analyzer settings

Set the full scale on the analysis graph. Set the baudrate for the  $CO_2$  analyzer. Set the measurement range of the  $CO_2$  analyzer. Set the zero and span calibration values to calibrate the  $CO_2$  analyzer.

Only change the ANALYSIS GRAPH SCALE setting. Do not change the other settings.

- 1. Select MAINTENANCE > SYSTEM CONFIGURATION > CO2 ANALYZER.
- 2. Select an option.

| Option                  | Description                                                                                                    |
|-------------------------|----------------------------------------------------------------------------------------------------|
| ANALYSIS GRAPH<br>SCALE | Sets the full scale of the analysis graph on the Reaction Graph screen (default: 5000 ppm).                                                                                                    |
| BAUDRATE                | Sets the data communication signaling speed of the $CO_2$ analyzer with the RS232 communication interface (default: 9600).                                                                      |
| CO2 ANALYZER<br>RANGE   | Sets the full scale range of the ${\rm CO_2}$ analyzer (default: 10000 ppm).                                                                                                    |
| CO2 ANALYZER CAL        | Sets the CO <sub>2</sub> analyzer range and the CO <sub>2</sub> analyzer zero and span calibration values. Please contact technical support if changes to the calibration values are necessary. |

## 1.19 Configure the cooler settings

Set the cooler setpoint temperature and operation mode.

- 1. Select MAINTENANCE > SYSTEM CONFIGURATION > COOLER PROGRAM.
- 2. Select an option.

| Option | Description                                                                                                  |
|--------|----------------------------------------------------------------------------------------------------|
| MODE   | Sets the operation mode of the cooler.  T CTRL (temperature control) (default)—T DIFFERENCE setting sets the |
|        | cooler temperature.                                                                                          |
|        | PWM (pulse width modulation)— PWM DUTY setting sets the cooler to backup operation mode.                     |

| Option            | Description                                                                                                    |
|-------------------|----------------------------------------------------------------------------------------------------|
| PWM DUTY          | Sets the operation mode of the cooler in backup mode (e.g., when a 107_COOLER FAULT, 108_COOLER FAN FAULT or 113_TEMP SENSOR FAULT warning occurs). In backup mode, the cooler is on for 10% (default) of the time and off the remaining time.                       |
| 50% PWM<br>OFFSET | Sets the midpoint offset for the calibration curve of the cooler temperature (default: 14.0C), which is linear. When the cooler operates with pulse width modulation at 50%, the cooler temperature is usually approximately 14 °C below ambient temperature.        |
| 50% PWM<br>SLOPE  | Sets the slope for the calibration curve of the cooler temperature at midpoint (default: 5.00%/°C). When the cooler operates with pulse width modulation at 50%, the cooler temperature changes by approximately 1 °C with each 5% change in pulse width modulation. |
| T DIFFERENCE      | Sets the temperature difference between the analyzer temperature and the cooler temperature (default: 16 $^{\circ}$ C). The analyzer temperature sensor is on the Oxygen (O <sub>2</sub> ) Controller Board.                                                         |
|                   | The cooler setpoint is the ambient temperature, which is the analyzer temperature, minus the T DIFFERENCE setting. For example, if the analyzer temperature is 20 °C, the cooler setpoint is 4 °C when the T DIFFERENCE setting is 16 °C.                            |
|                   | <b>Note:</b> If the cooler temperature will decrease to below 5 °C, the analyzer decreases the pulse width modulation so the temperature of the cooler does not decrease to below 5°C, which prevents the condensate water in the cooler from freezing.              |

## 1.20 Configure the ozone destructor

Set the operation mode for the ozone destructor heater.

- 1. Select MAINTENANCE > SYSTEM CONFIGURATION > OZONE DESTR PROGRAM.
- 2. Select an option.

| Option         | Description                                                                                                    |
|----------------|----------------------------------------------------------------------------------------------------|
| PWM<br>DUTY    | Sets the standard operation of the ozone destructor heater. When PWM DUTY is set to 50% (default), the ozone destructor heater is on 50% of the time, which is usually 5 seconds on and 5 seconds off.                                                                    |
|                | <b>Note:</b> When the analyzer temperature is higher than 40 °C for more than 2 minutes, the analyzer sets PWM DUTY to 10%. When PWM DUTY is set to 10%, the ozone destructor heater is on 10% of the time, which is usually 1 second on and 9 seconds off.               |
|                | <b>Note:</b> When the analyzer temperature is below 15 °C for more than 2 minutes, the analyzer sets PWM DUTY to 100%. When PWM DUTY is set to 100%, the ozone destructor heater is on all of the time. No warnings occur when the analyzer changes the PWM DUTY setting. |
| PURGE<br>CYCLE | <b>AUTO</b> (default)—The ozone destructor heater and the cooler are controlled by the PURGE CYCLE FLOW and AUTO PURGE CYCLE settings.                                                                                                    |
| MODE           | <b>OFF</b> —The ozone destructor heater and the cooler operate normally.                                                                                                    |
|                | <b>MAN</b> —The ozone destructor heater and the cooler are controlled by the MAN PURGE CYCLE setting.                                                                                                    |
| PURGE<br>CYCLE | <b>Note:</b> The PURGE CYCLE FLOW setting is only available when PURGE CYCLE MODE is set to AUTO.                                                                                                    |
| FLOW           | Sets a limit for the flow test (default: 48 L/h). When the flow measured during the flow test is less than the PURGE CYCLE FLOW setting, the ozone destructor heater and the cooler are controlled by the AUTO PURGE CYCLE setting.                                       |

## **Advanced configuration**

| Option        | Description                                                                                                    |
|---------------|----------------------------------------------------------------------------------------------------|
| AUTO<br>PURGE | <b>Note:</b> The AUTO PURGE CYCLE setting is only available when PURGE CYCLE MODE is set to AUTO.                                                                                                    |
| CYCLE         | The first setting is the number of analysis cycles the ozone destructor heater is set to off (default: 15). The second setting is the number of analysis cycles the ozone destructor heater and the cooler are set to off (default: 15).                                                                                                    |
|               | The analyzer uses the AUTO PURGE CYCLE settings one time after the flow test is done.                                                                                                    |
| MAN<br>PURGE  | <b>Note:</b> The MAN PURGE CYCLE setting is only available when PURGE CYCLE MODE is set to MAN.                                                                                                    |
| CYCLE         | The first setting is the number of analysis cycles the ozone destructor and the cooler operate as normal (default: 2000). The second parameter is the number of analysis cycles the ozone destructor heater is set to off (default: 15). The third setting is the number of analysis cycles the ozone destructor heater and cooler are set to off (default: 15). |

## 1.21 Hardware configuration

The MAINTENANCE > SYSTEM CONFIGURATION > HARDWARE CONFIGURATION menus are for factory use only.

## Section 2 4-20 mA output modes

Set the 4–20 mA outputs to one of the modes that follow:

- **DIRECT** (direct mode)—Each channel (4-20 mA output) shows a specified stream (STREAM 1) and result type (e.g., TOC).
- **BASIC**—The 4–20 mA outputs (Channels 1–4) that are set to show STREAM 1 also show the zero and span calibration/check results.
- STREAM MUX (stream multiplex mode)—Channel 1 identifies the stream (e.g., STREAM 1). Channels 2 to 4 are configured to show one result type each (e.g., TOC). Channels 2 to 4 show the results for the streams in the OUTPUT 1 to 4 settings.
- **FULL MUX** (full multiplex mode)—Only four channels are necessary to show all of the result types from all of the streams. Channel 1 identifies the stream (e.g., STREAM 1). Channel 2 identifies the result type (e.g., TOC). Channel 3 shows the streams and result types in the OUTPUT 1 to 4 settings. Channel 4 shows the 24-average results for the streams and result types in the OUTPUT 1 to 4 settings.

A small amount of processing (normally with a programmable logic controller) is necessary when a multiplex mode is used.

### 2.1 Stream multiplex mode

In stream multiplex mode, Channel 1 (4–20 mA Output 1) changes its 4–20 mA signal at regular intervals to identify the sample stream or manual (grab sample) stream<sup>1</sup>. Refer to Table 4.

Channels 2 to 4 (4–20 mA Outputs 2 to 4) each show one result type (e.g., TIC, TOC) as configured in the CHANNEL settings. Refer to *Configure the 4–20 mA outputs* in the Installation and Operation Manual. Channels 2 to 4 change at 20 second intervals (default).

The sequence is as follows:

- 1. The 4-20mA READ relay is set to off. Channel 1 is set to 4 mA (change level).
- 2. Wait the configured time delay (SIGNAL HOLD TIME, default: 10 seconds).
- 3. Channels 2 to 4 show the sample stream results identified in the OUTPUT settings in the 4-20mA PROGRAM menu.
- **4.** Channel 1 is set to the first sample stream (STREAM 1).
- 5. Wait 1 second.
- **6.** The 4-20mA READ relay is set to on.
- 7. Wait the configured time delay (SIGNAL HOLD TIME, default: 10 seconds).
- **8.** Steps 1 to 7 are done again for each sample stream (e.g., STREAM 2) and manual stream (MANUAL 1). When done, continue to step 9.
- **9.** The 4-20mA READ relay is set to off. Channel 1 is set to 4 mA (change level).
- **10.** Wait for a new result or the configured time (update period), then go to step 2.

Since the channel signals in stream multiplex mode change at regular intervals, it is necessary to get the analyzer and the external device that receives the channel signals synchronized. Use one of the two signals that follow to get the analyzer and the external device synchronized:

- Channel 1 (analog output)
- 4-20mA READ relay (digital output)

The 4-20mA READ relay is set to on 1 second after the 4–20 mA signals change on Channels 1 to 4. Configure one relay to be a 4-20mA READ relay, refer to *Configure the relays* in the Installation and Operation Manual.

<sup>&</sup>lt;sup>1</sup> The stream identification channel (Channel 1) identifies the sample stream for the first 10 seconds (default), then goes to 4 mA (change level) for 10 seconds (default).

When Channel 1 is set to 4 mA (change level) and the 4-20mA READ signal is set to off, the Channel 2 to 4 signals stay at the last value.

Table 4 Channel 1 signals

| Stream       | Output | Stream   | Output |
|--------------|--------|----------|--------|
| Change level | 4 mA   | Reserved | 13 mA  |
| STREAM 1     | 5 mA   | Reserved | 14 mA  |
| STREAM 2     | 6 mA   | Reserved | 15 mA  |
| STREAM 3     | 7 mA   | Reserved | 16 mA  |
| Reserved     | 8 mA   | CAL      | 17 mA  |
| Reserved     | 9 mA   | CAL Z    | 18 mA  |
| Reserved     | 10 mA  | CAL S    | 19 mA  |
| MANUAL 1     | 11 mA  | Reserved | 20 mA  |
| Reserved     | 12 mA  |          |        |

### 2.2 Full multiplex mode

In full multiplex mode, only three 4–20 mA outputs are necessary to show all of the result types for all of the sample streams and manual (grab sample) streams.

Channel 1 (4–20 mA Output 1) changes its 4–20 mA signal at regular intervals to identify the sample stream or manual (grab sample) stream<sup>2</sup>. Refer to Table 4 on page 20.

Channel 2 (4–20 mA Output 2) changes its 4–20 mA signal at the same interval as Channel 1 to identify the result type<sup>3</sup> (e.g., TIC). Refer to Table 5.

Channel 3 (4–20 mA Output 3) is the INST result channel. Channel 3 shows the result at the end of each reaction for 20 seconds (default).

Channel 4 (4–20 mA Output 4) is the AVRG result channel. Channel 4 shows the 24-hour average result. The Channel 4 signal changes at the AVERAGE UPDATE time selected in SYSTEM CONFIGURATION > SEQUENCE PROGRAM > AVERAGE PROGRAM.

The sequence is as follows:

- 1. The 4-20mA READ relay is set to off. Channel 1 and Channel 2 are set to 4 mA (change level and not defined level).
- 2. Wait the configured time delay (SIGNAL HOLD TIME, default: 10 seconds).
- 3. Channel 2 is set to the first result type (TIC).
- **4.** Channel 3 and 4 show the stream reaction result.
- 5. Channel 1 is set to the first sample stream (STREAM 1).
- 6. Wait 1 second.
- 7. The 4-20mA READ relay is set to on.
- 8. Wait the configured time delay (SIGNAL HOLD TIME, default: 10 seconds).
- 9. Steps 1 to 8 are done again for each result type. When done, continue to step 10.
- **10.** Steps 1 to 9 are done again for each sample stream (e.g., STREAM 2) and manual stream (MANUAL 1). When done, continue to step 11.
- **11.** The 4-20mA READ relay is set to off. Channel 1 and Channel 2 are set to 4 mA (change level and not defined level).
- **12.** Wait for a new result or the configured time (update period), then go to step 2.

<sup>&</sup>lt;sup>2</sup> The stream identification channel (Channel 1) identifies the sample stream for the first 10 seconds (default), then goes to 4 mA (change level) for 10 seconds (default).

<sup>&</sup>lt;sup>3</sup> The result type channel (Channel 2) identifies the result type for the first 10 seconds (default), then goes to 4 mA (not defined level for 10 seconds.

Since the channel signals in stream multiplex mode change at regular intervals, it is necessary to get the analyzer and the external device that receives the channel signals synchronized. Use one of the two signals that follow to get the analyzer and the external device synchronized:

- Channel 1 (analog output)
- 4-20mA READ relay (digital output)

The 4-20mA READ relay is set to on 1 second after the 4–20 mA signals change on Channels 1 to 4. Configure one relay to be a 4-20mA READ relay, refer to *Configure the relays* in the Installation and Operation Manual.

When Channel 1 is set to 4 mA (change level) and the 4-20mA READ signal is set to off, the Channel 3 and 4 signals stay at the last value.

Table 5 Channel 2 signals

| Result type       | Output | Result type | Output      |
|-------------------|--------|-------------|-------------|
| Not defined level | 4 mA   | BOD         | 10 mA       |
| TIC               | 5 mA   | Reserved    | 11 mA       |
| TOC               | 6 mA   | Reserved    | 12 mA       |
| Reserved          | 7 mA   | Reserved    | 13 mA       |
| Reserved          | 8 mA   | Reserved    | 14 mA       |
| COD               | 9 mA   | Reserved    | 15 to 20 mA |

| 4-20 | mΑ | outp | ut n | nodes |
|------|----|------|------|-------|
|------|----|------|------|-------|

# Section 3 Modbus register maps

### 3.1 Measurement registers

#### Stream 1 measurements

| Name              | Description                                          | Register     | Data type                             |
|-------------------|------------------------------------------------------|--------------|---------------------------------------|
| STREAM_1_RLOG_TIC | Stream 1: Last total inorganic carbon measurement    | 40001, 40002 | float, read only                      |
| STREAM_1_RLOG_TOC | Stream 1: Last total organic carbon measurement      | 40003, 40004 | -1.0 <sup>6</sup> to 1.0 <sup>6</sup> |
| STREAM_1_RLOG_COD | Stream 1: Last chemical oxygen demand measurement    | 40013, 40014 |                                       |
| STREAM_1_RLOG_BOD | Stream 1: Last biochemical oxygen demand measurement | 40015, 40016 |                                       |

**Note:** When a register is read, the value in the \_TIME register for that register (e.g., STREAM\_1\_RLOG\_TIC\_TIME) is updated.

#### Stream 2 measurements

| Name              | Description                                          | Register     | Data type                             |
|-------------------|------------------------------------------------------|--------------|---------------------------------------|
| STREAM_2_RLOG_TIC | Stream 2: Last total inorganic carbon measurement    | 40029, 40030 | float, read only                      |
| STREAM_2_RLOG_TOC | Stream 2: Last total organic carbon measurement      | 40031, 40032 | -1.0 <sup>6</sup> to 1.0 <sup>6</sup> |
| STREAM_2_RLOG_COD | Stream 2: Last chemical oxygen demand measurement    | 40041, 40042 |                                       |
| STREAM_2_RLOG_BOD | Stream 2: Last biochemical oxygen demand measurement | 40043, 40044 |                                       |

**Note:** When a register is read, the value in the \_TIME register for that register (e.g., STREAM\_1\_RLOG\_TIC\_TIME) is updated.

#### Stream 3 measurements

| Name              | Description                                          | Register     | Data type                             |
|-------------------|------------------------------------------------------|--------------|---------------------------------------|
| STREAM_3_RLOG_TIC | Stream 3: Last total inorganic carbon measurement    | 40057, 40058 | float, read only                      |
| STREAM_3_RLOG_TOC | Stream 3: Last total organic carbon measurement      | 40059, 40060 | -1.0 <sup>6</sup> to 1.0 <sup>6</sup> |
| STREAM_3_RLOG_COD | Stream 3: Last chemical oxygen demand measurement    | 40069, 40070 |                                       |
| STREAM_3_RLOG_BOD | Stream 3: Last biochemical oxygen demand measurement | 40071, 40072 |                                       |

**Note:** When a register is read, the value in the \_TIME register for that register (e.g., STREAM\_1\_RLOG\_TIC\_TIME) is updated.

## 3.2 Measurement time registers

#### Stream 1 measurement times

| Name                   | Description                                                              | Register     | Data type                                   |
|------------------------|--------------------------------------------------------------------------|--------------|---------------------------------------------|
| STREAM_1_RLOG_TIC_TIME | Stream 1 Time and date of the last total inorganic carbon measurement    | 40300, 40301 | integer, read only 0x000000000 to 0xFFFFFFF |
| STREAM_1_RLOG_TOC_TIME | Stream 1 Time and date of the last total organic carbon measurement      | 40302, 40303 |                                             |
| STREAM_1_RLOG_COD_TIME | Stream 1 Time and date of the last chemical oxygen demand measurement    | 40312, 40313 |                                             |
| STREAM_1_RLOG_BOD_TIME | Stream 1 Time and date of the last biochemical oxygen demand measurement | 40314, 40315 |                                             |

#### Stream 2 measurement times

| Name                   | Description                                                     | Register     | Data type                |
|------------------------|-----------------------------------------------------------------|--------------|--------------------------|
| STREAM_2_RLOG_TIC_TIME | Stream 2                                                        | 40328, 40329 | integer, read only       |
|                        | Time and date of the last total inorganic carbon measurement    |              | 0x000000000 to 0xFFFFFFF |
| STREAM_2_RLOG_TOC_TIME | Stream 2                                                        | 40330, 40331 |                          |
|                        | Time and date of the last total organic carbon measurement      |              |                          |
| STREAM_2_RLOG_COD_TIME | Stream 2                                                        | 40340, 40341 |                          |
|                        | Time and date of the last chemical oxygen demand measurement    |              |                          |
| STREAM_2_RLOG_BOD_TIME | Stream 2                                                        | 40342, 40343 |                          |
|                        | Time and date of the last biochemical oxygen demand measurement |              |                          |

#### Stream 3 measurement times

| Name                   | Description                                                              | Register     | Data type                |
|------------------------|--------------------------------------------------------------------------|--------------|--------------------------|
| STREAM_3_RLOG_TIC_TIME | Stream 3                                                                 | 40356, 40357 | integer, read only       |
|                        | Time and date of the last total inorganic carbon measurement             |              | 0x000000000 to 0xFFFFFFF |
| STREAM_3_RLOG_TOC_TIME | Stream 3 Time and date of the last total organic carbon measurement      | 40358, 40359 |                          |
| STREAM_3_RLOG_COD_TIME | Stream 3 Time and date of the last chemical oxygen demand measurement    | 40368, 40369 |                          |
| STREAM_3_RLOG_BOD_TIME | Stream 3 Time and date of the last biochemical oxygen demand measurement | 40370, 40371 |                          |

## 3.3 Sample status registers

| Name                  | Description                                                                           | Register | Data type                                   |
|-----------------------|---------------------------------------------------------------------------------------|----------|---------------------------------------------|
| RLOG_SMPL_STATUS      | Sample status<br>Quality of the sample, which is measured by<br>the ultrasonic sensor | ·        | float, read only<br>0.0 to 100.0            |
| RLOG_SMPL_STATUS_TIME | Time and date of the last sample status measurement                                   |          | integer, read only 0x00000000 to 0xFFFFFFFF |

**Note:** When a register is read, the value in the \_TIME register for that register is updated.

## 3.4 Settings registers

| Name        | Description                | Register | Data type              | Min/Max          |
|-------------|----------------------------|----------|------------------------|------------------|
| DEVICE_ADDR | DEVICE BUS ADDRESS setting | 40500    | integer,<br>read/write | 0x0000 to 0x00C8 |
| DEVICE_ID   | DEVICE ID setting          | 40501    | integer,<br>read/write | 0x0000 to 0xFFFF |

| Name                      | Description                                                                                                    | Register                                                        | Data type              | Min/Max                         |
|---------------------------|----------------------------------------------------------------------------------------------------|-----------------------------------------------------------------|------------------------|---------------------------------|
| MANUF_ID                  | MANUFACTURE ID setting                                                                                                    | 40502                                                           | integer,<br>read/write | 0x0000 to 0x00FF                |
| DEVICE_SERIAL_ID          | SERIAL NUMBER setting                                                                                                    | 40503, 40504,<br>40505                                          | uint48, read only      | 0x000000000000 to 0xFFFFFFFFFFF |
| PROTO_REV                 | Modbus protocol implementation revision rev AA.BB = 0xAABB                                                                                                    | 40506                                                           | integer, read<br>only  | 0x0000 to 0x9999                |
| FRMW_REV                  | FIRMWARE REVsetting rev AA.BB = 0xAABB                                                                                                    | 40507                                                           | integer, read<br>only  | 0x0000 to 0x9999                |
| REGS_MAP_REV              | REGISTERS MAP REV setting rev AA.BB = 0xAABB                                                                                                    | 40508                                                           | integer, read only     | 0x0000 to 0x9999                |
| LOCATION_STR              | LOCATION TAG setting  Note: Null terminate the string if there are less than 16 characters.                                                                            | 40509, 40510,<br>40511, 40512,<br>40513, 40514,<br>40515, 40516 | string, read/write     | 16 characters maximum           |
| BAUDRATE                  | BAUDRATE setting<br>0 = 1200 bps<br>1 = 2400 bps<br>2 = 4800 bps<br>3 = 9600 bps<br>4 = 14400 bps<br>5 = 19200 bps<br>6 = 38400 bps<br>7 = 57600 bps<br>8 = 115200 bps | 40517                                                           | integer,<br>read/write | 0x0000 to 0x0008                |
| SYS_TIMEDATE <sup>4</sup> | System time and date in seconds since January 1, 1970.                                                                                                    | 40518, 40519                                                    | integer,<br>read/write | 0x00000000 to<br>0xFFFFFFF      |
| SYS_TIME <sup>4</sup>     | System time in higher/lower bytes HH:MM = 0xHHMM                                                                                                    | 40520                                                           | integer,<br>read/write | 0x0000 to 0x3B3B                |
| SYS_DATE <sup>4</sup>     | System date in 4 bytes Higher word DAY:MON = 0xDDMM Lower word YEAR = 0x0YYY                                                                                           | 40521, 40522                                                    | integer,<br>read/write | 0x00000000 to<br>0x1F0C0833     |
| REACT_TIC_RANGE15         | TIC range 1                                                                                                    | 40550, 40551                                                    | float, read only       | 0.0 to 1000000.0                |
| REACT_TIC_RANGE25         | TIC range 2                                                                                                    | 40552, 40553                                                    |                        |                                 |
| REACT_TIC_RANGE35         | TIC range 3                                                                                                    | 40554, 40555                                                    | -                      |                                 |
| REACT_TOC_RANGE15         | TOC range 1                                                                                                    | 40556, 40557                                                    | -                      |                                 |
| REACT_TOC_RANGE25         | TOC range 2                                                                                                    | 40558, 40559                                                    | 1                      |                                 |
| REACT_TOC_RANGE35         | TOC range 3                                                                                                    | 40560, 40561                                                    |                        |                                 |

This register cannot be changed until the system is fully stopped.
 Shown as 0.0 if in the analysis mode for this result is not available.

# 3.5 Calibration registers

| Name                             | Description                                                                                                    | Register        | Data type              | Min/Max                               |  |
|----------------------------------|----------------------------------------------------------------------------------------------------|-----------------|------------------------|---------------------------------------|--|
| AUTOCAL_PROG                     | Auto calibration day bit 0 = off bit 1 = Monday bit 2 = Tuesday bit 3 = Wednesday bit 4 = Thursday bit 5 = Friday bit 6 = Saturday                                                                                                    | 40700           | integer, read<br>only  | 0x0000 to 0x000F                      |  |
|                                  | bit 7 = Sunday                                                                                                    |                 |                        |                                       |  |
| AUTOCAL_PROG_TIME                | Time of scheduled auto calibration in higher/lower bytes HH:MM = 0xHHMM                                                                                                    | 40701           | integer, read only     | 0x0000 to 0x3B3B                      |  |
| CLOG_CAL_SELECT <sup>6</sup>     | Calibration type 0 = TIC 1 = TOC 2 = TC 3 = TN                                                                                                    | 40702           | integer,<br>read/write | 0x0000 to 0x0004                      |  |
| CLOG_CAL1_SPAN_STATUS            | Status of the last span calibration                                                                                                    | 40703           | integer, read          | 0x0000 to 0x007F                      |  |
| CLOG_CAL2_SPAN_STATUS            | bit 0 = calibration                                                                                                    | 40717           | only                   |                                       |  |
| CLOG_CAL3_SPAN_STATUS            | bit 1 = check bit 2 = calibration successful bit 3 = result outside band bit 4 = calculated from other range bit 5 = calculated from TOC/TC result bit 6 = entered by operator  Note: If a calibration failure occurs on the master range, it is necessary to update the derived results status also. | 40731           |                        |                                       |  |
| Note: The CLOG_CALx register val | lues are only updated when the associated Cl                                                                                                    | OG_CALx_SPA     | AN_STATUS registe      | er is read.                           |  |
| CLOG_CAL1_SPAN_TIME              | Time and date of the last span calibration                                                                                                    | 40704,<br>40705 | integer, read only     | 0x00000000 to<br>0xFFFFFFF            |  |
| CLOG_CAL2_SPAN_TIME              |                                                                                                    | 40718,<br>40719 |                        |                                       |  |
| CLOG_CAL3_SPAN_TIME              |                                                                                                    | 40732,<br>40733 |                        |                                       |  |
| CLOG_CAL1_SPAN_STD               | Calibration standard  Note: Null if bits 4–6 are set in the  STATUS register.                                                                                                    | 40706,<br>40707 | float, read only       | -1.0 <sup>6</sup> to 1.0 <sup>6</sup> |  |
| CLOG_CAL2_SPAN_STD               |                                                                                                    | 40720,<br>40721 |                        |                                       |  |
| CLOG_CAL3_SPAN_STD               |                                                                                                    | 40734,<br>40735 |                        |                                       |  |

<sup>&</sup>lt;sup>6</sup> This register value changes the values of the CLOG registers that follow.

| Name                  | Description                                                                                                    | Register        | Data type          | Min/Max                               |  |
|-----------------------|----------------------------------------------------------------------------------------------------|-----------------|--------------------|---------------------------------------|--|
| CLOG_CAL1_SPAN_RSLT   | Calibration results  Note: Null if bits 4–6 are set in the  STATUS register.                                                                      | 40708,<br>40709 | float, read only   | -1.0 <sup>6</sup> to 1.0 <sup>6</sup> |  |
| CLOG_CAL2_SPAN_RSLT   | _STATUS register.                                                                                                    | 40722,<br>40723 |                    |                                       |  |
| CLOG_CAL3_SPAN_RSLT   |                                                                                                    | 40736,<br>40737 |                    |                                       |  |
| CLOG_CAL1_SPAN_FACTOR | Span adjustment factor                                                                                                    | 40710,<br>40711 | float, read only   | -1.0 <sup>6</sup> to 1.0 <sup>6</sup> |  |
| CLOG_CAL2_SPAN_FACTOR |                                                                                                    | 40724,<br>40725 |                    |                                       |  |
| CLOG_CAL3_SPAN_FACTOR |                                                                                                    | 40738,<br>40739 |                    |                                       |  |
| CLOG_CAL1_ZERO_STATUS | Status of the last zero calibration                                                                                                    | 40712           | integer,           | 0x0000 to 0x007F                      |  |
| CLOG_CAL2_ZERO_STATUS | bit 0 = zero calibration<br>bit 1 = zero check                                                                                                    | 40726           | read/write         |                                       |  |
| CLOG_CAL3_ZERO_STATUS | bit 2 = zero successful bit 3 = result outside band bit 4 = calculated from other range bit 5 = TIC: no zero required bit 6 = entered by operator | 40740           |                    |                                       |  |
| CLOG_CAL1_ZERO_TIME   | Time and date of the last zero calibration                                                                                                    | 40713,<br>40714 | integer, read only | 0x00000000 to<br>0xFFFFFFF            |  |
| CLOG_CAL2_ZERO_TIME   |                                                                                                    | 40727,<br>40728 |                    |                                       |  |
| CLOG_CAL3_ZERO_TIME   |                                                                                                    | 40741,<br>40742 |                    |                                       |  |
| CLOG_CAL1_ZERO_OFFSET | Zero offset                                                                                                    | 40715,<br>40716 | float, read only   | -1.0 <sup>6</sup> to 1.0 <sup>6</sup> |  |
| CLOG_CAL2_ZERO_OFFSET |                                                                                                    | 40729,<br>40730 |                    |                                       |  |
| CLOG_CAL3_ZERO_OFFSET |                                                                                                    | 40743,<br>40744 |                    |                                       |  |

# 3.6 Diagnostics registers

| Name       | Description                                                                                           | Register        | Data type             | Min/Max          |
|------------|----------------------------------------------------------------------------------------------------|-----------------|-----------------------|------------------|
| OXP_ANLS   | Shows the oxidation analysis type bit 0 = TIC+TOC bit 1 = TC bit 2 = VOC bit 3 = TIC+TOCe bit 4 = TCe | 40586           | integer, read<br>only | 0x0000 to 0x07FF |
| PANEL_TEMP | Temperature in the enclosure (°C)                                                                     | 40800,<br>40801 | float, read only      | -100.0 to 150.0  |
| ATM_PRESS  | Atmospheric pressure measurement from sensor (kPa)                                                    | 40802,<br>40803 | float, read only      | 0.0 to 250.0     |

## Modbus register maps

| Name                   | Description                                                                                                    | Register        | Data type             | Min/Max                               |
|------------------------|----------------------------------------------------------------------------------------------------|-----------------|-----------------------|---------------------------------------|
| CO2A_ZERO <sup>7</sup> | CO <sub>2</sub> analyzer zero setting                                                                                                    | 40804,<br>40805 | float, read only      | -1.0 <sup>6</sup> to 1.0 <sup>6</sup> |
| GCTRL_AIR_PRESSURE     | Air pressure measured at the gas controller circuit board (kPa)                                                                                                    | 40812,<br>40813 | float, read only      | 0.0 to 250.0                          |
| GCTRL_O2_PRESS         | Oxygen pressure measured at the gas controller circuit board (kPa)                                                                                                    | 40814,<br>40815 | float, read only      | 0.0 to 250.0                          |
| REACT_STREAM_VALVE     | Analysis reaction stream valve 0 = no analysis on any stream valve 1 = analysis on Stream 1 valve 2 = analysis on Stream 2 valve 3 = analysis on stream 3 valve 4 = analysis on Stream 4 valve 5 = analysis on Stream 5 valve 6 = analysis on Stream 6 valve | 40816           | integer, read<br>only | 0 to 6                                |
| REACT_RANGE            | Analysis reaction range 0 = no analysis reaction 1 = analysis reaction range 1 2 = analysis reaction range 2 3 = analysis reaction range 3                                                                                                    | 40817           | integer, read<br>only | 0 to 3                                |
| ACID_RGNT_STATUS       | Number of days of acid remaining                                                                                                    | 40818           | integer, read only    | 0 to 999                              |
| BASE_RGNT_STATUS       | Number of days of base remaining                                                                                                    | 40819           | integer, read only    | 0 to 999                              |
| REACT_CNTR             | Reaction counter                                                                                                    | 40824,<br>40825 | integer, read only    | 0x00000000 to<br>0xFFFFFFF            |
| SERVICE_REQ            | Number of days until service is necessary                                                                                                    | 40826           | integer, read only    | 0x0000 to 0xFFFF                      |

This register is set to 0.0 when power is set to on and is set to the correct value during the ANALYZER\_ZERO reaction condition.

## 3.7 Error, Warning and Notification registers

For descriptions of the fault codes, refer to *Troubleshooting* in the Maintenance and Troubleshooting Manual.

| Name             | Description                                                              | Register | Data type          | Min/Max          |
|------------------|--------------------------------------------------------------------------|----------|--------------------|------------------|
| SYS_ALARM_STATUS | Alarm status<br>bit 0 = fault                                            | 49930    | integer, read only | 0x0000 to 0x000F |
|                  | bit 1 = warning                                                          |          |                    |                  |
|                  | bit 2 = notification                                                     |          |                    |                  |
|                  | bit 3 = Drinking water warning                                           |          |                    |                  |
| SYS_COND_GRP     | bit 0 = fault 01_LOW O2 FLOW - EX<br>bit 1 = fault 02_LOW O2 FLOW - SO   | 49950    |                    |                  |
|                  | bit 15 = fault 16_SAMPLE VALVE SEN3                                      |          |                    |                  |
| SYS_COND_GRP     | bit 0 = fault 17_SMPL VALVE NOT SYNC<br>bit 1 = fault 18_LIQUID LEAK DET | 49951    |                    |                  |
|                  | bit 15 = fault 33_TOC SPAN CHCK FAIL                                     |          |                    |                  |
|                  |                                                                          |          |                    |                  |
| SYS_COND_GRP     | bit 0 = fault 241                                                        | 49965    |                    |                  |
|                  | bit 1 = fault 242                                                        |          |                    |                  |
|                  |                                                                          |          |                    |                  |
|                  | bit 15 = fault 257                                                       |          |                    |                  |

# 3.8 Status and external control registers

| Name                 | Description                                                                                                    | Register | Data type              | Min/Max             |
|----------------------|----------------------------------------------------------------------------------------------------|----------|------------------------|---------------------|
| SYS_OP_STATUS        | Operation status bit 0 = normal operation                                                                                         | 49931    | integer,<br>read only  | 0x0000 to<br>0x003F |
|                      | bit 1 = manual operation                                                                                                    |          |                        |                     |
|                      | bit 2 = calibration                                                                                                    |          |                        |                     |
|                      | bit 3 = zero                                                                                                    |          |                        |                     |
|                      | bit 4 = remote standby is activated                                                                                               |          |                        |                     |
|                      | bit 5 = maintenance switch is activated                                                                                           |          |                        |                     |
| SYS_REM_CTRL         | System remote control 0 = no change                                                                                               | 49932    | integer,<br>read/write | 0 to 7              |
|                      | 1 = system finish and stop                                                                                                    |          |                        |                     |
|                      | 2 = analysis start                                                                                                    |          |                        |                     |
|                      | 3 = zero cal start                                                                                                    |          |                        |                     |
|                      | 4 = zero check start                                                                                                    |          |                        |                     |
|                      | 5 = span cal start                                                                                                    |          |                        |                     |
|                      | 6 = span check start                                                                                                    |          |                        |                     |
|                      | 7 = reagents purge and zero                                                                                                    |          |                        |                     |
| SYS_REM_CTRL_STANDBY | Set Remote Standby function 0 = Modbus remote standby deactivated                                                                 | 49933    | integer,<br>read/write | 0 to 1              |
|                      | 1 = Modbus remote standby activated                                                                                               |          |                        |                     |
|                      | <b>Note:</b> The content of this register is internally ORed (boolean logic) with the Remote Standby digital input, if available. |          |                        |                     |

## Modbus register maps

| Name                | Description                                                                                                    | Register | Data type              | Min/Max             |
|---------------------|----------------------------------------------------------------------------------------------------|----------|------------------------|---------------------|
| SYS_REM_CTRL_SYNC   | Synchronization output for remote control operation <b>Note:</b> This register is enabled even when no SYNC output is identified.                                                                                                    | 49934    | integer,<br>read only  | 0 to 1              |
| SYS_REM_CTRL_RANGE  | Select next range 0 = not selected / auto 1 = range 1 2 = range 2 3 = range 3                                                                                                    | 49935    | integer,<br>read/write | 0 to 3              |
|                     | <b>Note:</b> If this register value is 0, the range is selected with the EXT_RANGE_MUX1-2 digital inputs, if available. If the EXT_RANGE_MUX1-2 digital inputs are not available, the value of this register controls the digital input lines.                                       |          |                        |                     |
| SYS_REM_CTRL_STREAM | Next stream to be selected bit 0 = Stream 1 bit 1 = Stream 2 bit 2 = Stream 3 bit 3 = Stream 4 bit 4 = Stream 5 bit 5 = Stream 6 Note: The content of this register is internally ORed (boolean logic) with the STREAM SEL 1-6 digital inputs to enable or disable stream selection. | 49936    | integer,<br>read/write | 0x0000 to<br>0x007f |
| SYS_DEBUG_MODE      | System debug mode register 0 = normal system operation 1 = system supplies pre-defined Modbus registers values                                                                                                    | 45000    | integer,<br>read/write | 0x0000 to<br>0x0001 |

**HACH COMPANY World Headquarters** 

P.O. Box 389, Loveland, CO 80539-0389 U.S.A. Tel. (970) 669-3050 (800) 227-4224 (U.S.A. only) Fax (970) 669-2932 orders@hach.com www.hach.com

HACH LANGE GMBH

Willstätterstraße 11 D-40549 Düsseldorf, Germany Tel. +49 (0) 2 11 52 88-320 Fax +49 (0) 2 11 52 88-210 info-de@hach.com www.de.hach.com HACH LANGE SàrI 6, route de Compois 1222 Vésenaz SWITZERLAND Tel. +41 22 594 6400

Fax +41 22 594 6499

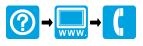